(program controller as shown below)

OVERLAP PROGRAMMING COMPLETE

'1' (VEHICLE OVERLAP SETTINGS). FROM MAIN MENU PRESS '8' (OVERLAPS), THEN

#### (program controller as shown below)

# LOGICAL I/O PROCESSOR PROGRAMMING DETAIL

- 1. FROM MAIN MENU PRESS '2' (PHASE CONTROL), THEN '1' (PHASE CONTROL FUNCTIONS). SCROLL TO THE BOTTOM OF THE MENU AND ENABLE ACT LOGIC COMMANDS 1, 2, AND 3.
- PROCESSOR). 2. FROM MAIN MENU PRESS '6' (OUTPUTS), THEN '3' (LOGICAL I/O

## TO PRODUCE SPECIAL FYA-PPLT SIGNAL SEQUENCE

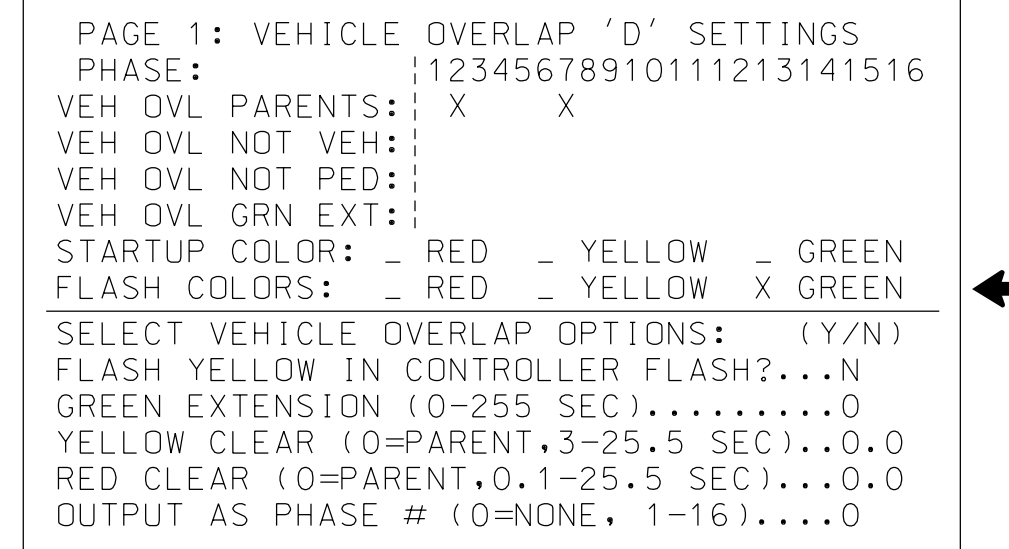

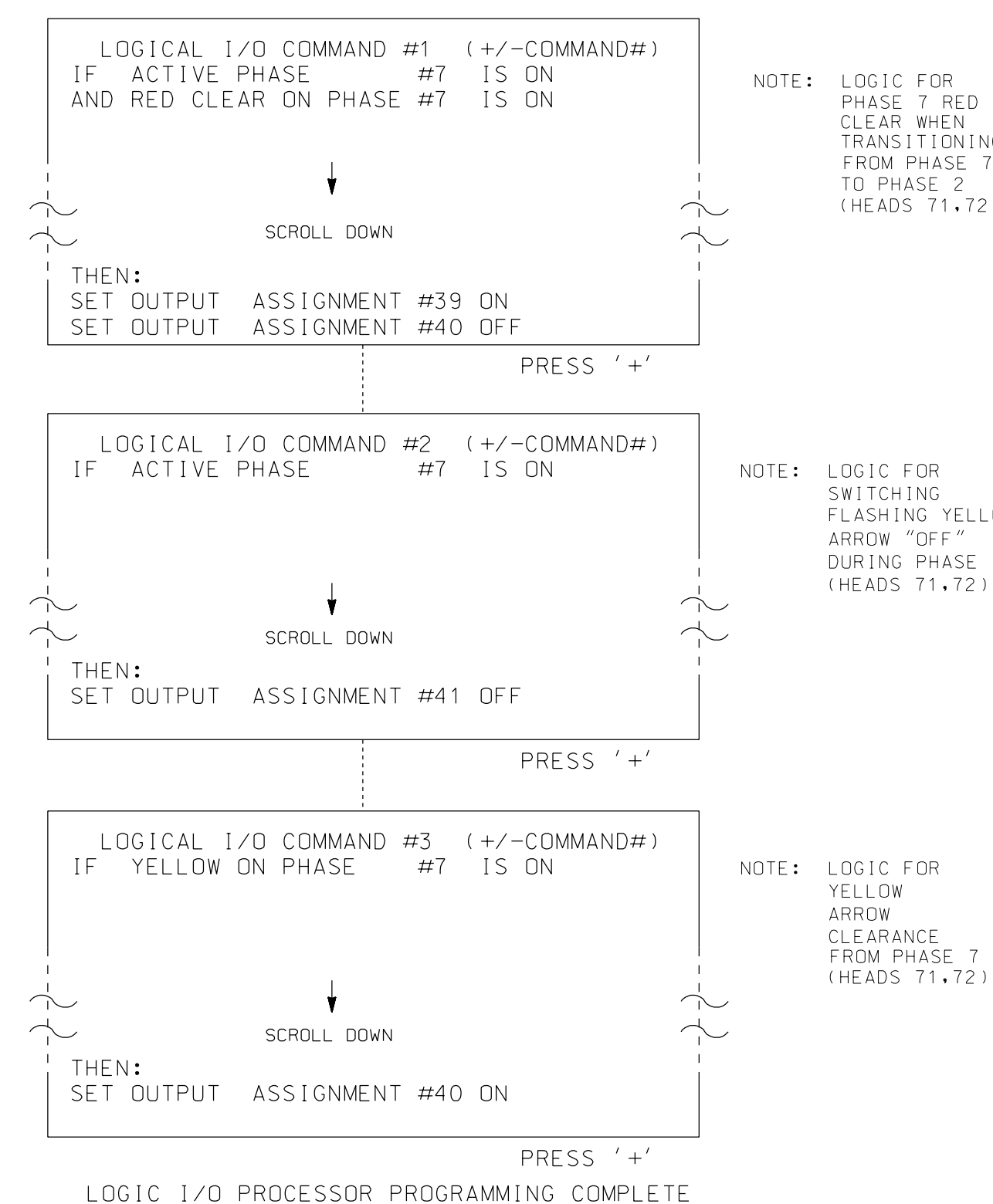

CLEAR WHEN TRANSITIONING FROM PHASE 7 TO PHASE 2 (HEADS 71,72).

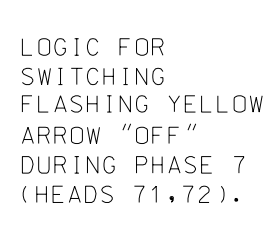

## FOR DEFAULT PHASING OVERLAP PROGRAMMING DETAIL

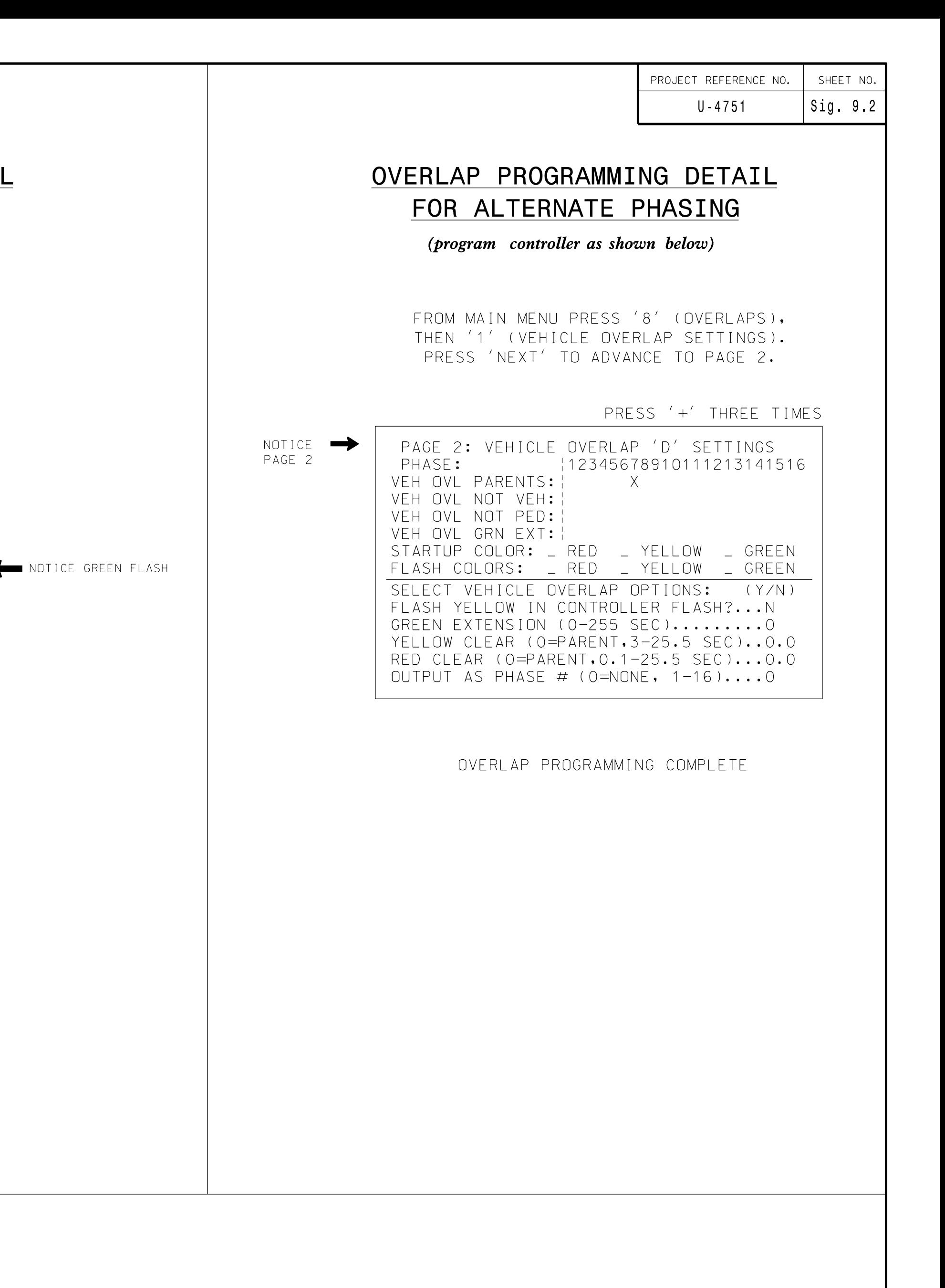

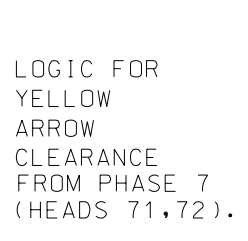

PRESS '+' THREE TIMES

(919) 876-6888 NCBEES #F-0326 RALEIGH, NORTH CAROLINA 27609 1616 EAST MILLBROOK ROAD, SUITE 160

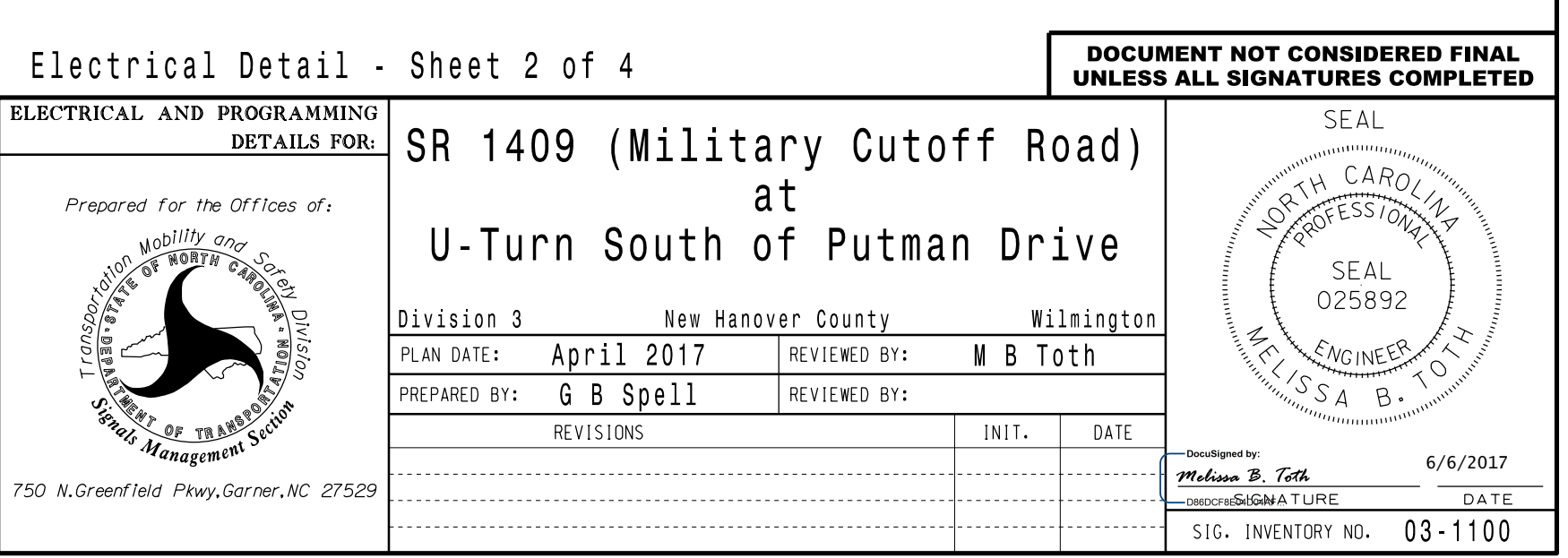

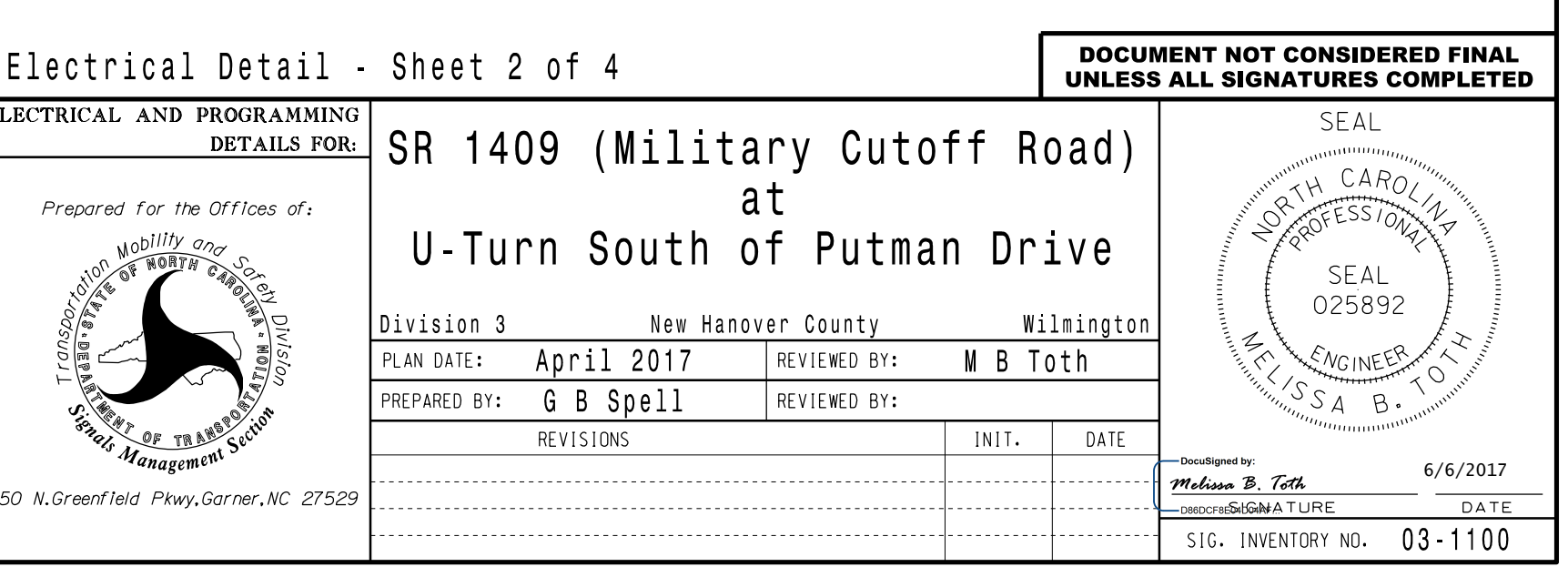

THIS ELECTRICAL DETAIL IS FOR THE SIGNAL DESIGN: 03-1100 DESIGNED: April 2017 SEALED: REVISED:

## OUTPUT REFERENCE SCHEDULE

OUTPUT 39 = Overlap D Red OUTPUT 40 = Overlap D Yellow OUTPUT 41 = Overlap D Green